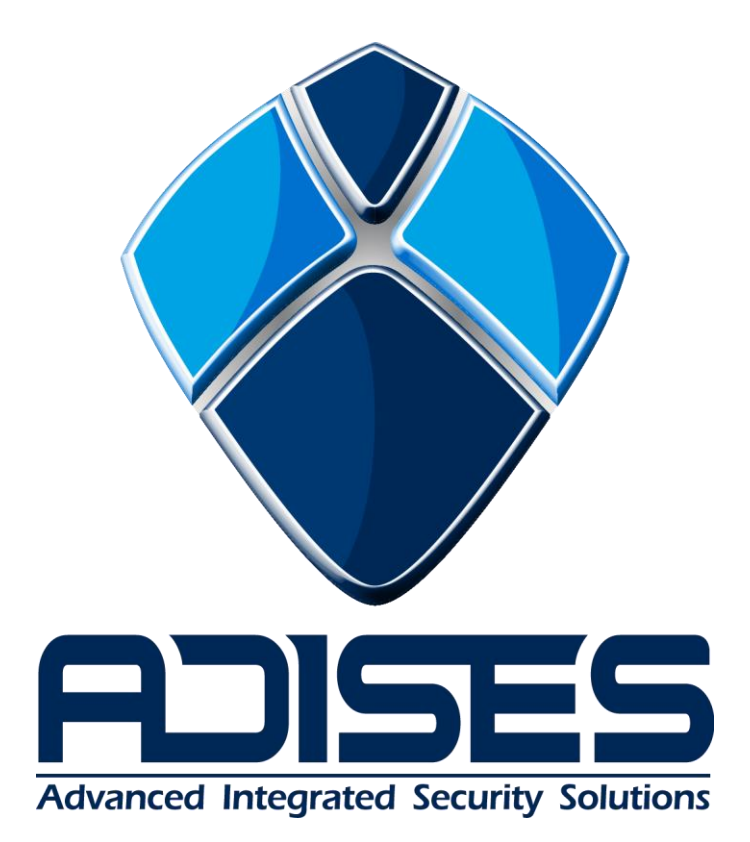

**Configuración de VideoWall**

**Marca: Orion**

**Modelo: Serie de monitores para VideoWall**

## **Configuración de VideoWall con monitores Orion**

- 1. Accediendo al menú de configuración del VideoWall
	- 1. Presione la tecla MENU para acceder al menú de configuración.
	- 2. Utilice las flechas hacia arriba o hacia abajo para escoger SCREEN.
	- 3. Presione la flecha hacia la derecha para acceder al menú SCREEN.
	- 4. Utilice las flechas hacia arriba o hacia abajo para seleccionar las opciones.
	- 5. Utilice las flechas izquierda o derecha para ajustar en la opción seleccionada.

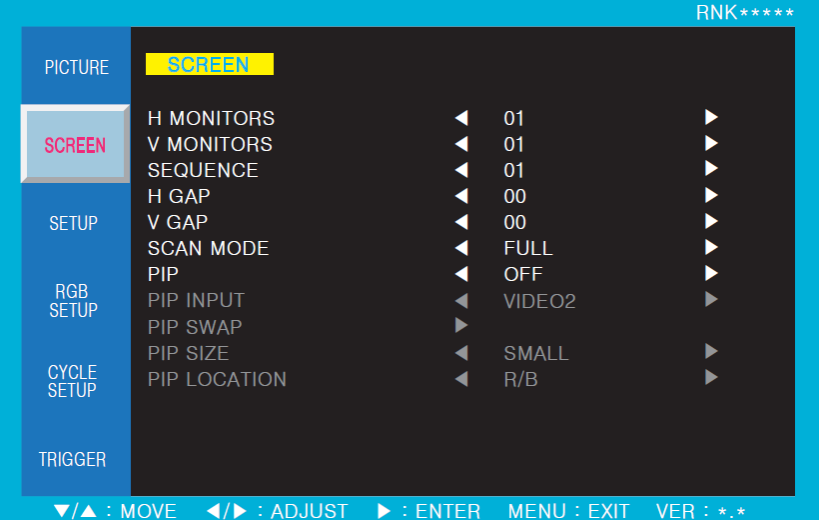

2. Configuración del arreglo de monitores y posición del monitor en el arreglo.

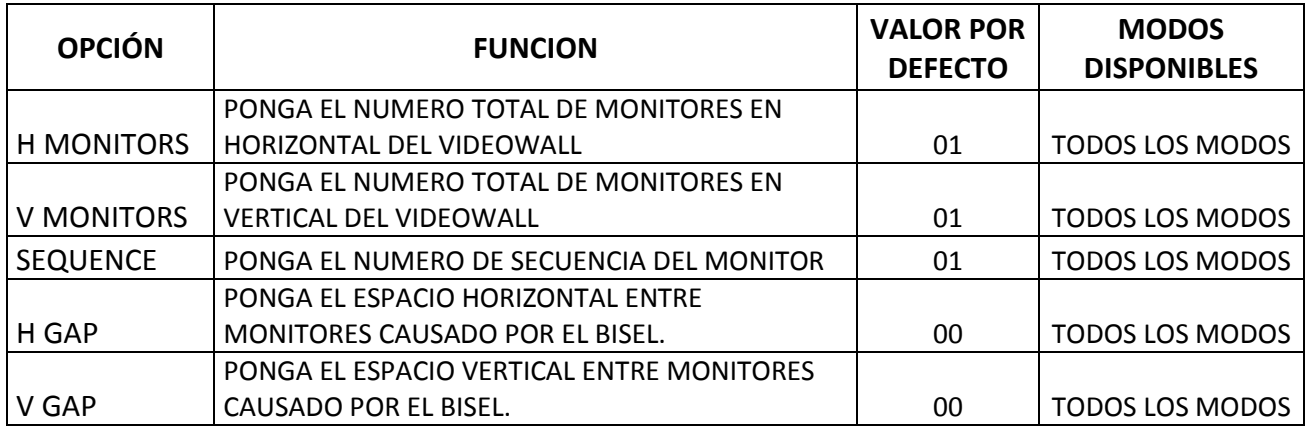

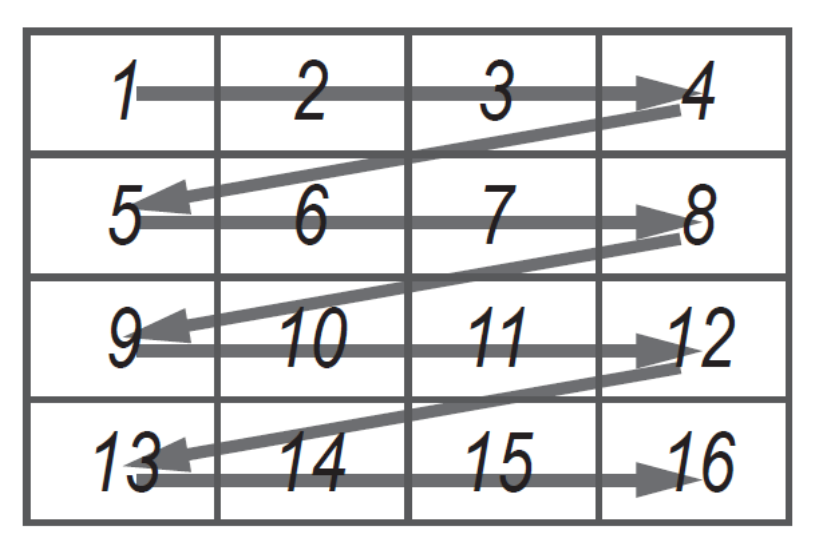

**Secuencia de monitores en arreglo de VideoWall**

3. Ejemplo de configuracion de un arreglo de VideoWall 2x3

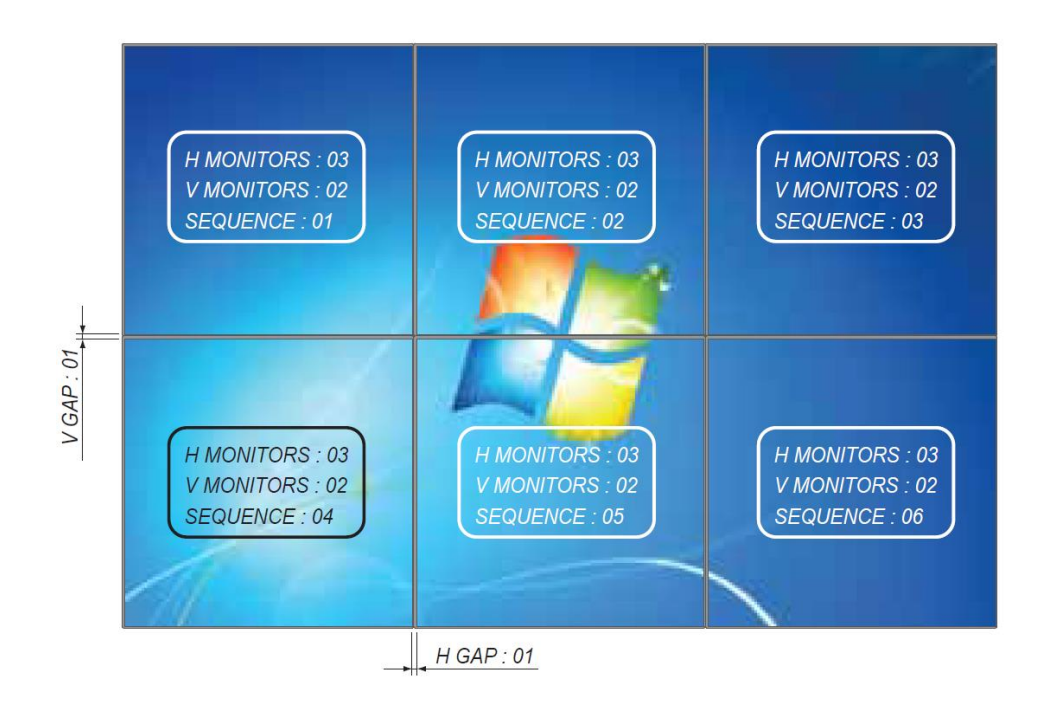